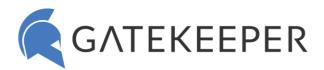

# **Commonly Asked Questions – GateKeeper Proximity**

## Setup

- How to set up USB Bluetooth sensors for GateKeeper?
- How to add a new User to GateKeeper through the GateKeeper Hub.
- How to add a Token to a User through the GateKeeper Hub.
- How to add a User to a Computer through the GateKeeper Hub.
- How to add a create a new Group through the GateKeeper Hub.
- How many Groups can a Computer be in?
- How to login to websites without passwords?
- How to use GateKeeper in Windows Kiosk mode?
- How to disable CTRL + ALT + DEL Requirement?

## Settings

- How to login with proximity.
- How to automatically lock computer when I walk away?

#### Tokens

- How to install GateKeeper Trident smartphone application on your phone.
- Does GateKeeper work with biometrics?
- Which fingerprint readers work with GateKeeper Proximity?
- What is the battery life of GateKeeper Halberd?
- ♠ How do I check the battery life of GateKeeper Halberd?

## Management

- How to access the GateKeeper Hub.
- How to authorize a User to access a Computer?
- How to see all GateKeeper Tokens assigned to a User?
- How do I use the Hub to manage all the options on the client-side?
- How do I set up alerts?
- How to update AD Accounts?
- How do I print an activity or compliance report?

### Trial License

What happens when my trial license expires?

## Scenarios

- I forgot my key at home.
- It takes too long to unlock my computer.
- Why is my GateKeeper Halberd beeping?
- Why is my GateKeeper Halberd blinking red?
- Password manager for GateKeeper not working.
- Why are some options grayed out so I can't edit?
- Computer stuck on login screen. Can't log in.
- Can't resolve issue with knowledge base, what to do next.